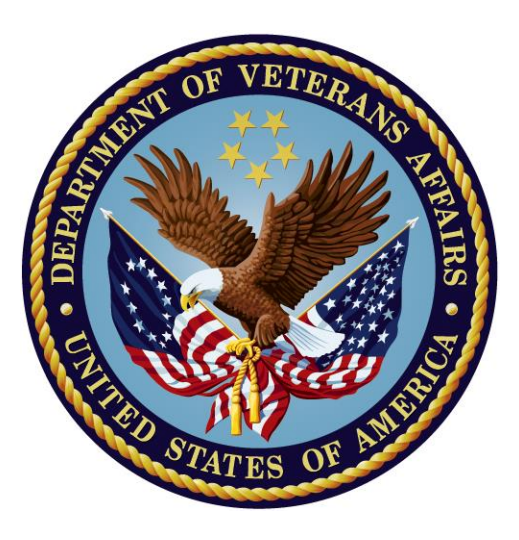

**Clinical Reminders**

# **ICD-10 Follow-up Installation Guide**

**PXRM\*2.0\*47 GMTS\*2.7\*113**

**December 2017**

**Department of Veterans Affairs Office of Information and Technology (OIT) Product Development**

(this page intentionally left blank)

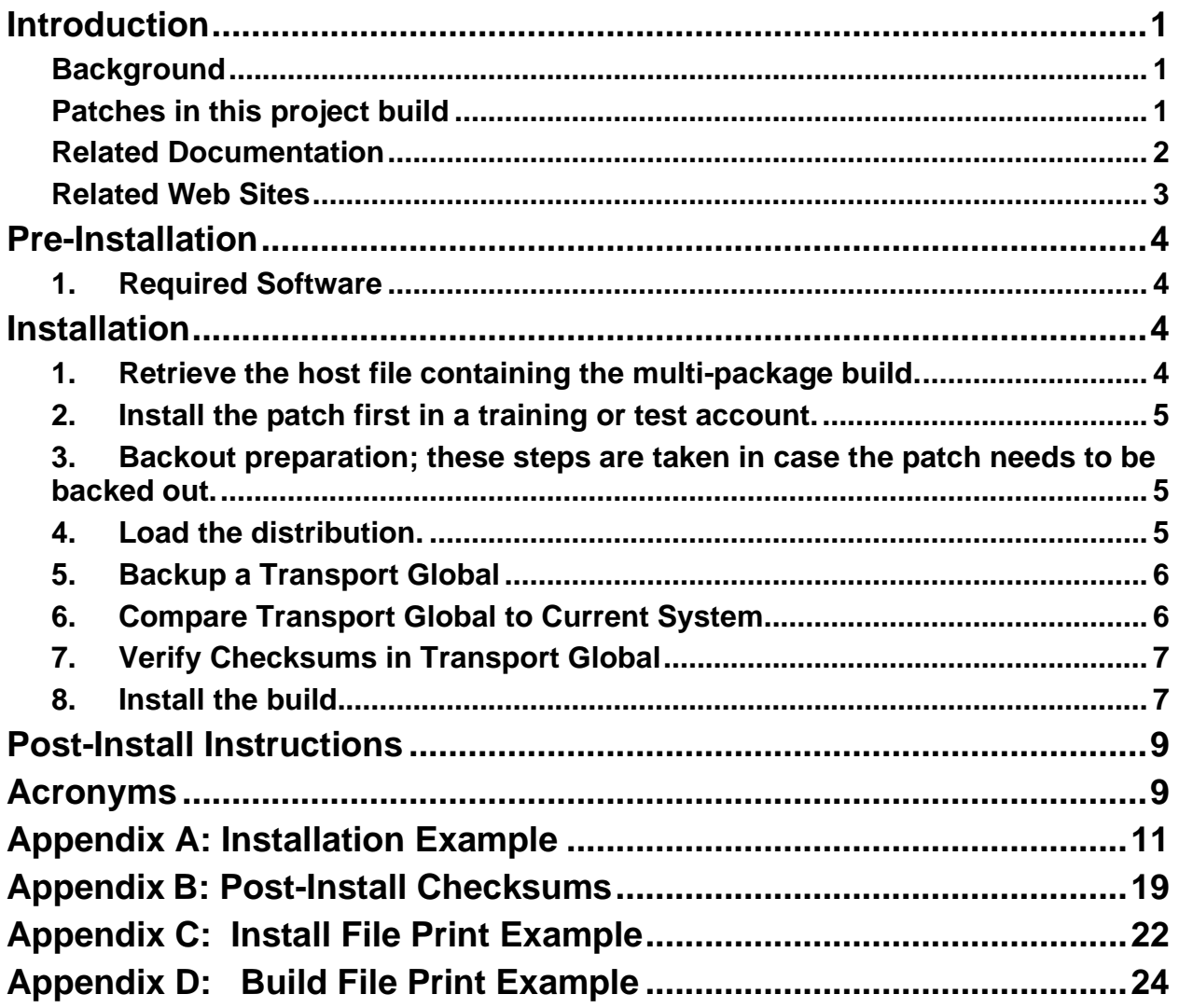

## **Table of Contents**

## **Introduction**

## **Background**

This patch is the follow-up to patch PXRM\*2\*26. It removes the options, protocols, routines, and taxonomy fields made obsolete by PXRM\*2\*26, adds the taxonomy editor actions that could not be completed in time for the release of PXRM\*2\*26, and fixes some defects.

Testing revealed that the ScreenMan variable DDSCHANG can sometimes falsely indicate that a taxonomy was changed by the user during an editing session. To create a reliable indicator, the SHA-256 hash is computed when a taxonomy is selected for editing and again when the editing session is finished. If there is any difference in the values, then the taxonomy has changed. The SHA-256 hash is computed using the Kernel SHA hash utility distributed in XU\*8.0\*657; consequently XU\*8.0\*657 is required by PXRM\*2.0\*47.

PXRM\*2.0\*47 and GMTS\*2.7\*113 are distributed in a multi-package build named: CLINICAL REMINDERS ICD-10 FOLLOWUP 1.0.

## **Patches in this project build**

### **PXRM\*2.0\*47**

This build is the follow-up to PXRM\*2.0\*26. It deletes the Expanded Taxonomies file #811.3, removes the options, protocols, routines, and taxonomy fields made obsolete by PXRM\*2.0\*26, adds the taxonomy editor actions that could not be completed for the release of PXRM\*2.0\*26, and fixes some defects.

The following items are deleted: PRINT TEMPLATES: PXRM TAXONOMY DIALOG FILE #811.2 PXRM TAXONOMY INOUIRY FILE #811.2 PXRM TAXONOMY LIST FILE #811.2 PXRM TAXONOMY LIST HEADER FILE #811.2

ROUTINES: PXRMBXTL PXRMCSD PXRMCSSC PXRMCSU PXRMTAXS PXRMTDUP PXRMTECK PXRMTEDT PXRMVAL PXRMVALC PXRMVALU OPTIONS:

 PXRM TAX SELECTED CODES REPAIR PXRM TAXONOMY CODE SEARCH PXRM TAXONOMY COPY PXRM TAXONOMY EDIT PXRM TAXONOMY EXPANSION PXRM TAXONOMY EXPANSION ALL PXRM TAXONOMY EXPANSION VERIFY PXRM TAXONOMY INQUIRY PXRM TAXONOMY LIST PXRM TAXONOMY MANAGEMENT (OLD)

PROTOCOLS: PXRM DIALOG ADD PXRM LEXICON VIEW PXRM TAXONOMY OLD INQUIRE

The National Library of Medicine has a Value Set Authority Center (VSAC) web site, where value sets can be obtained. From the web site: "Value sets are lists of specific values (terms and their codes) derived from single or multiple standard vocabularies used to define clinical concepts (e.g. patients with diabetes, clinical visit, reportable diseases) used in quality measures and to support effective health information exchange." These value sets cover many clinical areas of relevance to the VA and because they are very similar to taxonomies, they can be used to automatically generate taxonomies. Some value sets contain coding systems that are not supported in taxonomies; if a taxonomy is generated from one of these value sets, only the codes from supported coding systems will be included.

The Value Set functionality requires three new files: NLM QUALITY MEASURE GROUPS, NLM VALUE SET CODING SYSTEMS, and NLM VALUE SETS. These files are populated with the VSAC's most recent release: January 2017. The following new options were created and added to the PXRM MANAGERS MENU.

 1 NLM CLINICAL QUALITY MEASURES PXRM NLM CQM MENU NLM Clinical Quality Measures Menu

 2 NLM VALUE SET MENU PXRM NLM VALUE SET MENU NLM Value Set Menu

## **GMTS\*2.7\*113**

One of the defects that is fixed involves display of the status line when the frequency is in hours. This change adds time to the Date Due and Last Done fields. Because there are a number of Clinical Reminders Health Summary components, a Health Summary patch is required, it is: GMTS\*2.7\*113.

## **Related Documentation**

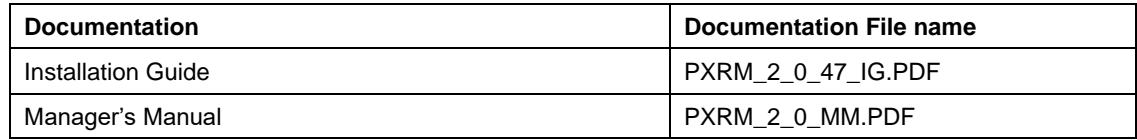

**NOTE**: In this document, you will see references to both PXRM\*2\*47 and PXRM\*2.0\*47. The difference is that PXRM\*2\*47 is the name of the patch and PXRM\*2.0\*47 is the name of the build.

## **Related Web Sites**

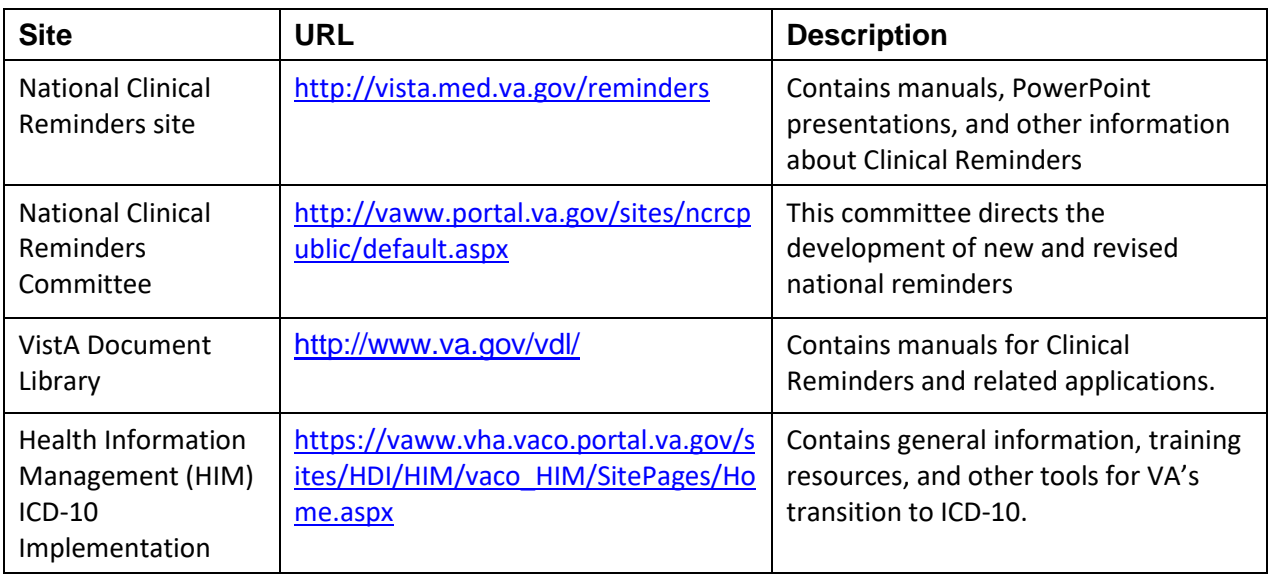

# **Pre-Installation**

Previously, the computed finding VA-REMINDER DEFINITION would return false if the Computed Finding Parameter was set to a reminder definition that did not exist. The most likely reason for the definition not to exist is because it was renamed and the Computed Finding Parameter was not updated accordingly. Returning false was somewhat misleading because the reminder was never actually evaluated. To prevent this, the computed finding was changed so if the reminder definition does not exist it sets a fatal error and sends an error message to the Clinical Reminders mail group.

Before installing, it would be a good idea to run the Finding Usage Report and get a list of definitions and terms that use VA-REMINDER DEFINITION as a finding. For each instance, make sure that the Computed Finding Parameter is set to a valid reminder definition. This will prevent getting fatal errors because of incorrectly configured Computed Finding Parameters.

## **1. Required Software**

### *PXRM\*2.0\*47*

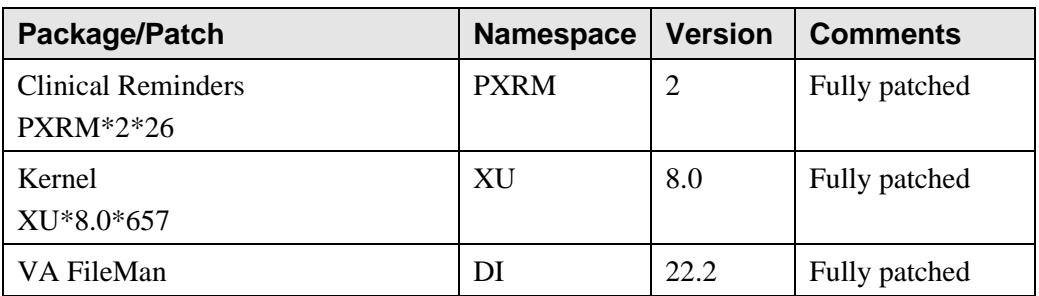

### *GMTS\*2.7\*113*

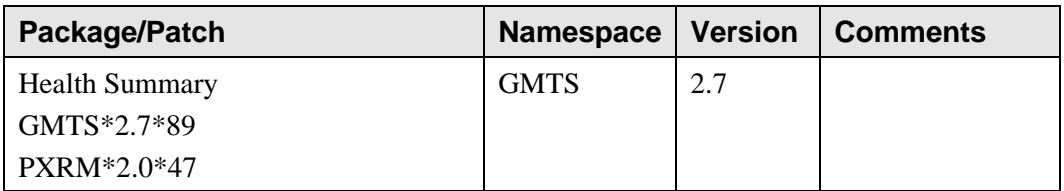

## **Installation**

This section describes how to install the multi-package build that includes builds , PXRM\*2.0\*47 and GMTS\*2.7\*113.

This patch can be loaded with users on the system, but it should be done during off-hours. Estimated installation time is less than 5 minutes.

*The installation needs to be done by a person with DUZ(0) set to "@."* 

## **1. Retrieve the host file containing the multi-package build.**

Use sftp to access the build (the name of the host file is CR ICD-10 FOLLOWUP .KID) from one of the following locations (with the ASCII file type):

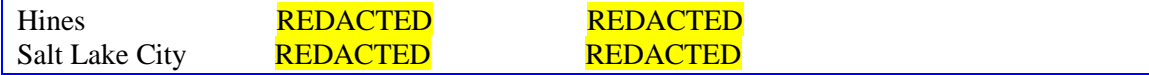

### **2. Install the patch first in a training or test account.**

Installing in a non-production environment will give you time to get familiar with new functionality.

### **3. Backout preparation; these steps are taken in case the patch needs to be backed out.**

- Backup files  $\text{PXD}(811.2)$ ,  $\text{PXRMD}(811.4)$ , and  $\text{PXD}(811.9)$  using your site's policy for backing up data.
- If the steps are unknown, here is a way it can be done, using  $PXD(811.2)$  as an example:
	- o Go to a command prompt.
	- o At the prompt, enter D GOGEN^%ZSPECIAL.
	- o At the device prompt, enter the directory and file name where the global backup is to be stored.
	- o At the Parameters? Prompt, press <enter>.
	- o At the Global prompt, enter ^PXD(811.2.
	- o Verify that the file was created and exists in the directory specified.

#### **Example**

```
DEV5A4:DVFDEV>D GOGEN^%ZSPECIAL 
Device: VA5$:[Local Directory]811_2_BACKUP.GBL
Parameters? ("WNS") => 
Warning: Use a "V" format to avoid problems with control characters.
Global ^PXD(811.2,
Global ^
```
### **4. Load the distribution.**

In programmer mode, type,  $D^{\wedge}XUP$ , select the Kernel Installation & Distribution System menu (XPD INSTALLATION MENU), and then the option LOAD a Distribution. Enter the directory name where you placed the host file followed by CR\_ICD-10\_FOLLOWUP.KID at the Host File prompt.

#### **Example**

**Select Installation Option:** LOAD **a Distribution**

```
Enter a Host File: VA5$:[DOWNLOADS]CR_ICD-10_FOLLOWUP.KID
KIDS Distribution saved on Apr 24, 2017@08:21:25
Comment: CLINICAL REMINDERS ICD-10 FOLLOWUP
```
From the Installation menu, you may elect to use the following options:

### **5. Backup a Transport Global**

Use the KIDS Installation option, **Backup a Transport Global [XPD BACKUP**]. This option creates a MailMan message that will backup all current routines on your VistA/M system that will be replaced by the builds in this transport global. (If you need to preserve components that are not routines, you must back them up separately.)

#### At the **Select INSTALL NAME:** prompt, enter **Clinical Reminders ICD-10 Followup 1.0**

```
Example:
```

```
Select Installation <TEST ACCOUNT> Option: Backup a Transport Global
Select INSTALL NAME: CLINICAL REMINDERS ICD-10 FOLLOWUP 1.0 7/11/16@14:17:39
      => PXRM*2.0*47, GMTS*2.7*113 ;Created on Jul 05, 2016@11:14:
This Distribution was loaded on Apr 24, 2017@13:31:45with header of 
CLINICAL REMINDERS ICD-10 FOLLOWUP ;Created on Apr 24, 2017@08:21:25
   It consisted of the following Install(s):
CLINICAL REMINDERS ICD-10 FOLLOWUP 1.0 PXRM*2.0*47 GMTS*2.7*113Subject: 
Backup of CLINICAL REMINDERS ICD-10 FOLLOWUP 1.0 install on Apr
  Replace 
No routines for CLINICAL REMINDERS ICD-10 FOLLOWUP 1.0
Loading Routines for PXRM*2.0*47..
Routine PXRMBXTL is not on the disk......
Routine PXRMCSD is not on the disk..
Routine PXRMCSSC is not on the disk...
Routine PXRMCSU is not on the disk....................................
Routine PXRMPTTX is not on the disk.........
Routine PXRMTAXS is not on the disk..
Routine PXRMTDUP is not on the disk..
Routine PXRMTECK is not on the disk..
Routine PXRMTEDT is not on the disk............
Routine PXRMVAL is not on the disk..
Routine PXRMVALC is not on the disk..
Routine PXRMVALU is not on the disk..........
Loading Routines for GMTS*2.7*113.
Send mail to: PXRMPROGRAMMER, ONE
Select basket to send to: IN// PATCH BACKUP
And Send to:
```
### **6. Compare Transport Global to Current System**

This option will allow you to view all changes that will be made when the patch is installed. It compares all components of the patch (routines, DDs, templates, etc.).

## **7. Verify Checksums in Transport Global**

This option will allow you to ensure the integrity of the routines that are in the transport global.If there are any discrepancies, do not run the Install Package(s) option. Instead, run the Unload a Distribution option to remove the Transport Global from your system. Retrieve the file again from the anonymous directory (in case there was corruption in SFTPing) and Load the Distribution again. If the problem still exists, log a ticket and/or call the national Help Desk (**REDACTED**) to report the problem.

#### **Example**

```
CHOOSE 1-2: 2 Option: 2 Verify Checksums in Transport Global
Select INSTALL NAME: 
CLINICAL REMINDERS ICD-10 FOLLOWUP 1.0 4/24/17@13:31:
45
      => CLINICAL REMINDERS ICD-10 FOLLOWUP ;Created on Apr 24, 
2017@08:21:25This Distribution was loaded on Apr 24, 2017@13:31:45 with header 
of 
   CLINICAL REMINDERS ICD-10 FOLLOWUP ;Created on Apr 24, 2017@08:21:25
   It consisted of the following Install(s):
CLINICAL REMINDERS ICD-10 FOLLOWUP 1.0 PXRM*2.0*47 GMTS*2.7*113
Want each Routine Listed with Checksums: Yes//
DEVICE: HOME// ;;999 TELNET PORT
```
## **8. Install the build**

From the Installation menu on the Kernel Installation and Distribution System (KIDS) menu, run the option Install Package(s). Select the build CLINICAL REMINDERS ICD-10 FOLLOWUP 1.0 and proceed with the install. If you have problems with the installation, log a Remedy ticket and/or call the National Help Desk to report the problem.

```
Select Installation & Distribution System Option: Installation
Select Installation Option: INSTALL PACKAGE(S) 
Select INSTALL NAME: CLINICAL REMINDERS ICD-10 FOLLOWUP 1.0
```
Answer the following install questions as follows:

• Although typically the answer is "No," you can answer "Yes," to the question:

Want KIDS to Rebuild Menu Trees Upon Completion of Install?

#### *Please remember that rebuilding menu trees will increase patch installation time.*

• Answer "No" to the question:

Want KIDS to INHIBIT LOGONs during the install?

• Answer "No" to the question:

Want to DISABLE Scheduled Options, Menu Options, and Protocols?

**Post-install:** After a successful installation, the init routine PXRMP47I can be deleted.

# **Acronyms**

The OIT Master Glossary is available at http://vaww.oed.wss.va.gov/process/Lists/glossary/default.aspx

National Acronym Directory:

## <http://vaww1.va.gov/Acronyms/>

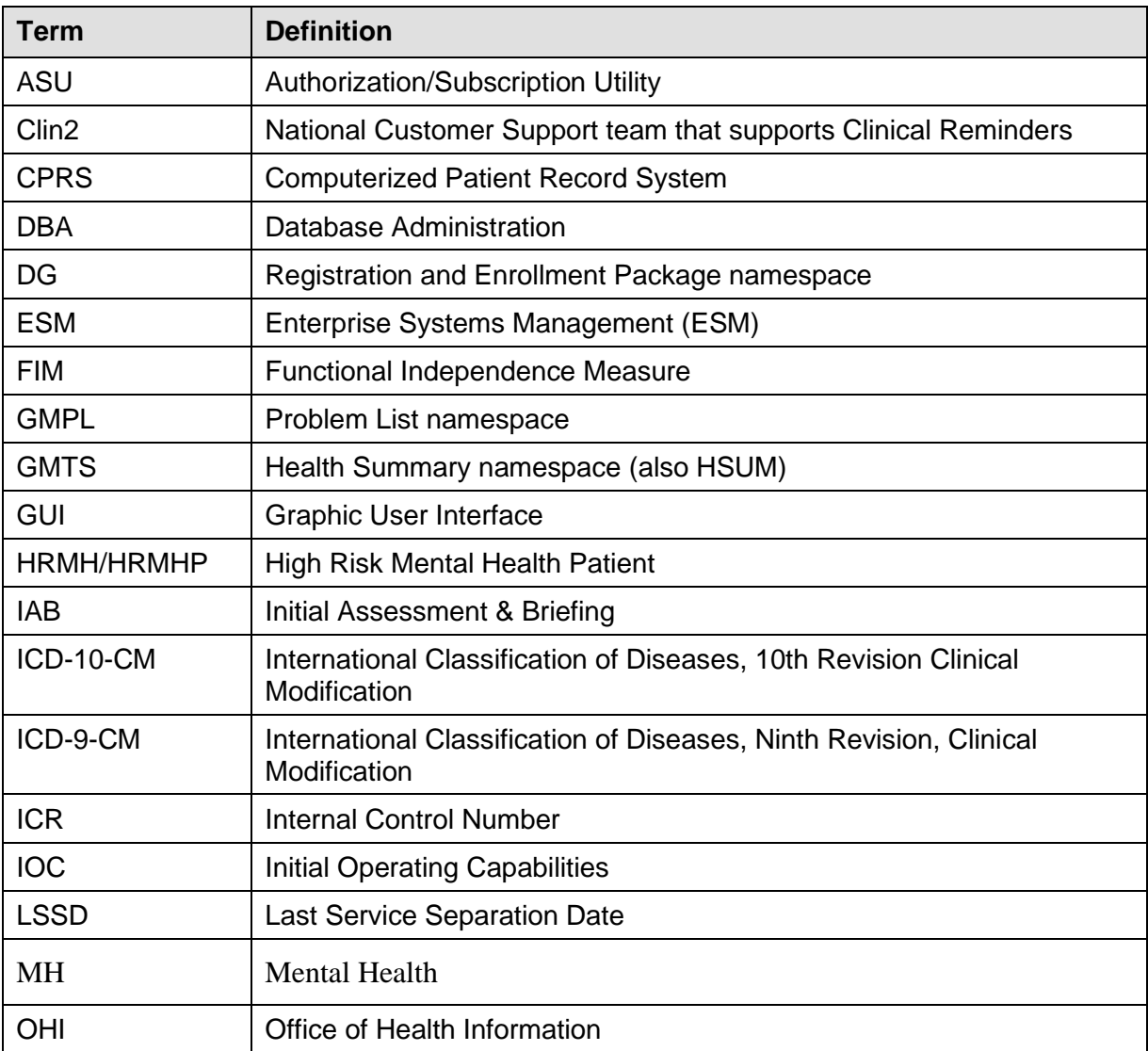

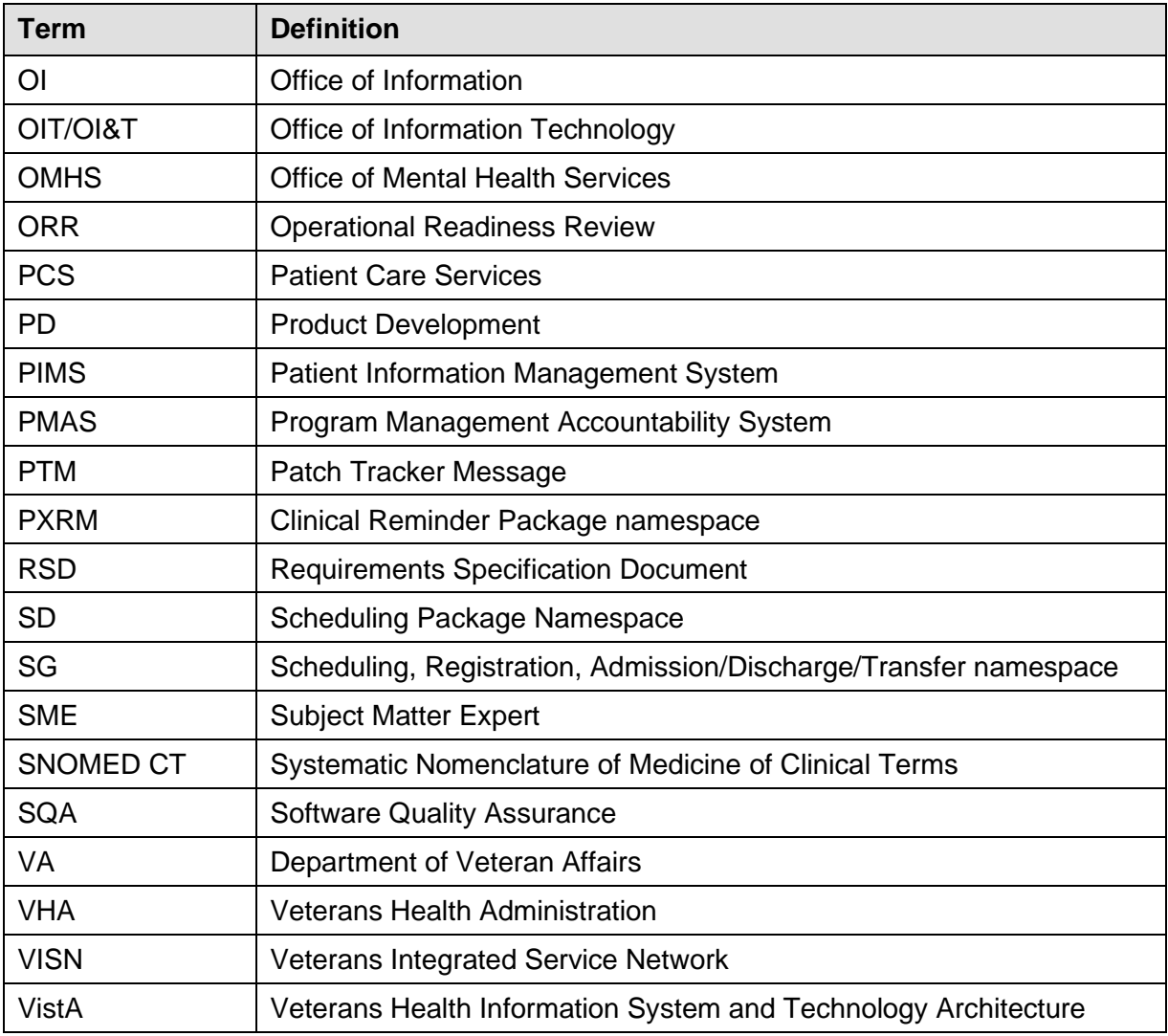

# <span id="page-13-0"></span>**Appendix A: Installation Example**

This is a capture of a Clinical Reminders ICD-10 Followup installation that provides details of the install.

#### **Example: First-time Install**

```
Select INSTALL NAME: CLINICAL REMINDERS ICD-10 FOLLOWUP 1.0 Loaded 
from Distribution 4/25/17@09:21:38
     => CLINICAL REMINDERS ICD-10 FOLLOWUP ;Created on Apr 24, 2017@08:21:25
This Distribution was loaded on Apr 25, 2017@09:21:38 with header of 
   CLINICAL REMINDERS ICD-10 FOLLOWUP ;Created on Apr 24, 2017@08:21:25
   It consisted of the following Install(s):
CLINICAL REMINDERS ICD-10 FOLLOWUP 1.0 PXRM*2.0*47 GMTS*2.7*113
Checking Install for Package CLINICAL REMINDERS ICD-10 FOLLOWUP 1.0
Install Questions for CLINICAL REMINDERS ICD-10 FOLLOWUP 1.0
Checking Install for Package PXRM*2.0*47
Install Questions for PXRM*2.0*47
Incoming Files:
   802.1 NLM VALUE SET CODING SYSTEMS
   802.2 NLM VALUE SETS
   802.3 NLM QUALITY MEASURE GROUPS
    811.2 REMINDER TAXONOMY
Note: You already have the 'REMINDER TAXONOMY' File.
    811.4 REMINDER COMPUTED FINDINGS (including data)
Note: You already have the 'REMINDER COMPUTED FINDINGS' File.
I will OVERWRITE your data with mine.
    811.9 REMINDER DEFINITION (Partial Definition)
Note: You already have the 'REMINDER DEFINITION' File.
Want KIDS to Rebuild Menu Trees Upon Completion of Install? NO// 
Checking Install for Package GMTS*2.7*113
Install Questions for GMTS*2.7*113
```

```
Want KIDS to INHIBIT LOGONs during the install? NO// 
Want to DISABLE Scheduled Options, Menu Options, and Protocols? NO// 
Enter the Device you want to print the Install messages.
You can queue the install by enter a 'Q' at the device prompt.
Enter a '^' to abort the install.
DEVICE: HOME// TELNET
-----------------------------------------------------------------------------
---
Install Started for CLINICAL REMINDERS ICD-10 FOLLOWUP 1.0 : 
                Apr 25, 2017@09:22:59
Build Distribution Date: Apr 24, 2017
Installing Routines:
               Apr 25, 2017@09:22:59
Install Started for PXRM*2.0*47 : 
                Apr 25, 2017@09:22:59
Build Distribution Date: Apr 24, 2017
Installing Routines:
                Apr 25, 2017@09:23
Running Pre-Install Routine: PRE^PXRMP47I
DISABLE options.
DISABLE protocols.
   Deleting the DATA DICTIONARY...
   Deleting the INPUT TEMPLATES...
   Deleting the PRINT TEMPLATES.......
   Deleting the SORT TEMPLATES...
   Deleting the FORMS...
   Deleting the BLOCKS...
 Installing Data Dictionaries: 
                Apr 25, 2017@09:23:08
 Installing Data: 
                Apr 25, 2017@09:23:08
 Installing PACKAGE COMPONENTS: 
 Installing PRINT TEMPLATE
 Installing FORM
Installing PROTOCOL
  Located in the PXRM (CLINICAL REMINDERS) namespace.
  Located in the PXRM (CLINICAL REMINDERS) namespace.
  Located in the PXRM (CLINICAL REMINDERS) namespace.
  Located in the PXRM (CLINICAL REMINDERS) namespace.
```
 Located in the PXRM (CLINICAL REMINDERS) namespace. Located in the PXRM (CLINICAL REMINDERS) namespace. Installing LIST TEMPLATE Installing OPTION Apr 25, 2017@09:23:08 Running Post -Install Routine: POST^PXRMP47I Removing obsolete field data Working on taxonomy GP IM PNEUMOC PCV13 PREVNAR Working on taxonomy GP IM PNEUMOC PPSV23 PNEUMOVAX Working on taxonomy HF LIPID LDL 120 -129 Working on taxonomy HF LIPID LDL 71 -99 Working on taxonomy HF LIPID LDL >190 Working on taxonomy PALLI CONS DYSPNEA MILD (E) Working on taxonomy PALLI CONS DYSPNEA SEVERE (E) Working on taxonomy PALLI CONS INPT 99251 (E) Working on taxonomy PALLI CONS INPT 99252 (E) Working on taxonomy PALLI CONS INPT 99253 (E) Working on taxonomy PALLI CONS INPT 99254 (E) Working on taxonomy PALLI CONS INPT 99255 (E) Working on taxonomy PALLI CONS OUTPT 99241 (E) Working on taxonomy PALLI CONS OUTPT 99242 (E) Working on taxonomy PALLI CONS OUTPT 99243 (E) Working on taxonomy PALLI CONS OUTPT 99244 (E) Working on taxonomy PALLI CONS OUTPT 99245 (E) Working on taxonomy PALLI CONS OUTPT ENCOUNTER GP Working on taxonomy PALLI CONS PAIN NONE (E) Working on taxonomy PALLI CONS PAIN SEVERE (E) Working on taxonomy PALLI CONS PT PREFER DOC NO (E) Working on taxonomy PALLI CONS PT PREFER DOC YES (E) Working on taxonomy VA -ABD AORTIC ANEURYSM Working on taxonomy VA -ALCOHOL ABUSE Working on taxonomy VA -BREAST TUMOR Working on taxonomy VA -CERVICAL CA/ABNORMAL PAP Working on taxonomy VA -DEPRESSION DIAGNOSIS Working on taxonomy VA -DEPRESSION DX OUTPT VISIT Working on taxonomy VA -DIABETES Working on taxonomy VA -DIABETES HEDIS

```
Working on taxonomy VA-DIABETES HEDIS PROB LIST
Working on taxonomy VA-DRUG ABUSE FOR HCV TESTING
Working on taxonomy VA-EBOLA RISK TRIAGE DIAGNOSIS CODE
Working on taxonomy VA-ECOE DIAGNOSIS CODES
Working on taxonomy VA-HEPATITIS C INFECTION
Working on taxonomy VA-HEPATITIS C SEROPOSITIVE
Working on taxonomy VA-HERPES ZOSTER (SHINGLES) IMMUNIZATION
Working on taxonomy VA-HIV INFECTION
Working on taxonomy VA-HYPERTENSION
Working on taxonomy VA-HYPERTENSION CODES
Working on taxonomy VA-HYSTERECTOMY
Working on taxonomy VA-IHD AND ASVD
Working on taxonomy VA-IM FLU HIGH DOSE
Working on taxonomy VA-IMAGING FOR AAA (NON-SPECIFIC)
Working on taxonomy VA-IMMUNOCOMPROMISED
Working on taxonomy VA-MAMMOGRAM/SCREEN
Working on taxonomy VA-MASTECTOMY
Working on taxonomy VA-MHV BILATERAL AMPUTEE
Working on taxonomy VA-MHV COLONOSCOPY
Working on taxonomy VA-MHV DIABETIC RETINAL DISEASE
Working on taxonomy VA-MHV RETINAL EXAMINATION
Working on taxonomy VA-MHV SIGMOIDOSCOPY
Working on taxonomy VA-PALLI CONS CANCER/HEMA COND
Working on taxonomy VA-PALLI CONS CARDIO COND OTHER THAN CA
Working on taxonomy VA-PALLI CONS CNS COND OTHER THAN CA
Working on taxonomy VA-PALLI CONS DERM CONDITION DX
Working on taxonomy VA-PALLI CONS GI OTHER THAN CA
Working on taxonomy VA-PALLI CONS INFECTIOUS COND
Working on taxonomy VA-PALLI CONS RENAL OTHER THAN CA
Working on taxonomy VA-PALLI CONS RHEUM/VASC/THROMB
Working on taxonomy VA-PNEUMOC DZ RISK - CHEMOTHERAPY
Working on taxonomy VA-PNEUMOC DZ RISK - HIGH
Working on taxonomy VA-PNEUMOC DZ RISK - HIGHEST/NOT IMMUNO COMP
Working on taxonomy VA-PNEUMOC DZ RISK - IMMUNOCOMPROMISED
Working on taxonomy VA-PNEUMOC PCV13 IMMUNIZATION
Working on taxonomy VA-PNEUMOC PPSV23 IMMUNIZATION
Working on taxonomy VA-PSYCHOTHERAPY CPT CODES
Working on taxonomy VA-PTSD DIAGNOSIS
Working on taxonomy VA-PTSD DX OUTPT PRIMARY
Working on taxonomy VA-PTSD DX OUTPT VISIT
Working on taxonomy VA-SCHIZOPHRENIA
Working on taxonomy VA-TB/POSITIVE PPD
Working on taxonomy VA-TD VACCINE ADSORBED GENERIC (RD)
Working on taxonomy VA-TD VACCINE PRESERV FREE ADSORBED (RD)
Working on taxonomy VA-TDAP VACCINE (RD)
Working on taxonomy VA-TERATOGENIC MEDICATIONS ORDER CHECK EXCL (TAXONOMIES)
Working on taxonomy VA-TERMINAL CANCER PATIENTS
Working on taxonomy VA-TOBACCO USE
Working on taxonomy VA-WH BILATERAL MASTECTOMY
Working on taxonomy VA-WH HYSTERECTOMY W/CERVIX REMOVED
Working on taxonomy VA-WH PAP SMEAR OBTAINED
Working on taxonomy VA-WH PAP SMEAR SCREEN CODES
Working on taxonomy VA-WH TUBAL LIGATION CODES (TAXONOMY)
Working on taxonomy VA-WH TUBAL REANASTOMOSIS (TAXONOMY)
Working on taxonomy ZZVA-ALCOHOLISM SCREENING
Working on taxonomy ZZVA-CERVICAL CANCER SCREEN
Working on taxonomy ZZVA-CHOLESTEROL
```

```
Working on taxonomy ZZVA
-COLORECTAL CA
 Working on taxonomy ZZVA
-COLORECTAL CANCER SCREEN
 Working on taxonomy ZZVA
-EXERCISE COUNSELING
 Working on taxonomy ZZVA
-FLEXISIGMOIDOSCOPY
 Working on taxonomy ZZVA
-FOBT
 Working on taxonomy ZZVA
-HIGH RISK FOR FLU/PNEUMONIA
 Working on taxonomy ZZVA
-HIGH RISK FOR INFLUENZA
 Working on taxonomy ZZVA
-HIGH RISK FOR TB
 Working on taxonomy ZZVA
-HYPERTENSION SCREEN
 Working on taxonomy ZZVA
-IM FLU H1N1 (1 DOSE)
 Working on taxonomy ZZVA
-INFLUENZA IMMUNIZATION
 Working on taxonomy ZZVA
-ISCHEMIC HEART 412 DISEASE
 Working on taxonomy ZZVA
-ISCHEMIC HEART DISEASE
 Working on taxonomy ZZVA-MHV IHD AND ATHERSCLEROSIS
 Working on taxonomy ZZVA
-NUTRITION
 Working on taxonomy ZZVA
-OBESITY
 Working on taxonomy ZZVA
-PNEUMOCOCCAL VACCINE
 Working on taxonomy ZZVA
-POLYTRAUMA AMPUTATION
 Working on taxonomy ZZVA
-POLYTRAUMA AUDITORY
 Working on taxonomy ZZVA
-POLYTRAUMA BRAIN INJURY
 Working on taxonomy ZZVA
-POLYTRAUMA BURN
 Working on taxonomy ZZVA
-POLYTRAUMA INPT REHAB
 Working on taxonomy ZZVA
-POLYTRAUMA ORTHO
 Working on taxonomy ZZVA
-POLYTRAUMA PTSD
 Working on taxonomy ZZVA
-POLYTRAUMA SCI
 Working on taxonomy ZZVA
-POLYTRAUMA VISION
 Working on taxonomy ZZVA
-POLYTRAUMA WAR INJURY
 Working on taxonomy ZZVA
-PROSTATE CA
 Working on taxonomy ZZVA
-PSA
 Working on taxonomy ZZVA
-SAFETY COUNSELING
 Working on taxonomy ZZVA
-TETANUS DIPHTHERIA
 Working on taxonomy ZZVA
-WEIGHT AND NUTRITION SCREEN
 Working on taxonomy ZZVA
-WH IUD INSERTION (TAXONOMY)
 Working on taxonomy ZZVA
-WH IUD REMOVAL (TAXONOMY)
Building the Selected Codes multiple indexes.
Taxonomy: GP IM PNEUMOC PCV13 PREVNAR; IEN=100
 Taxonomy: GP IM PNEUMOC PPSV23 PNEUMOVAX; IEN=71
 Taxonomy: HF LIPID LDL 120-129; IEN=101
 Taxonomy: HF LIPID LDL 71-99; IEN=99
 Taxonomy: HF LIPID LDL >190; IEN=98
Taxonomy: PALLI CONS DYSPNEA MILD (E); IEN=95
 Taxonomy: PALLI CONS DYSPNEA SEVERE (E); IEN=94
 Taxonomy: PALLI CONS INPT 99251 (E); IEN=91
 Taxonomy: PALLI CONS INPT 99252 (E); IEN=90
Taxonomy: PALLI CONS INPT 99253 (E); IEN=84
 Taxonomy: PALLI CONS INPT 99254 (E); IEN=83
 Taxonomy: PALLI CONS INPT 99255 (E); IEN=82
Taxonomy: PALLI CONS OUTPT 99241 (E); IEN=78
 Taxonomy: PALLI CONS OUTPT 99242 (E); IEN=77
Taxonomy: PALLI CONS OUTPT 99243 (E); IEN=74
 Taxonomy: PALLI CONS OUTPT 99244 (E); IEN=73
 Taxonomy: PALLI CONS OUTPT 99245 (E); IEN=72
Taxonomy: PALLI CONS OUTPT ENCOUNTER GP; IEN=79
 Taxonomy: PALLI CONS PAIN NONE (E); IEN=97
 Taxonomy: PALLI CONS PAIN SEVERE (E); IEN=96
 Taxonomy: PALLI CONS PT PREFER DOC NO (E); IEN=92
```
Taxonomy: PALLI CONS PT PREFER DOC YES (E); IEN=93 Taxonomy: VA-ABD AORTIC ANEURYSM; IEN=13 Taxonomy: VA-ALCOHOL ABUSE; IEN=17 Taxonomy: VA-BREAST TUMOR; IEN=18 Taxonomy: VA-CERVICAL CA/ABNORMAL PAP; IEN=5 Taxonomy: VA-DEPRESSION DIAGNOSIS; IEN=49 Taxonomy: VA-DEPRESSION DX OUTPT VISIT; IEN=160 Taxonomy: VA-DIABETES; IEN=28 Taxonomy: VA-DIABETES HEDIS; IEN=317 Taxonomy: VA-DIABETES HEDIS PROB LIST; IEN=316 Taxonomy: VA-DRUG ABUSE FOR HCV TESTING; IEN=55 Taxonomy: VA-EBOLA RISK TRIAGE DIAGNOSIS CODE; IEN=153 Taxonomy: VA-ECOE DIAGNOSIS CODES; IEN=61 Taxonomy: VA-HEPATITIS C INFECTION; IEN=2 Taxonomy: VA-HEPATITIS C SEROPOSITIVE; IEN=152 Taxonomy: VA-HERPES ZOSTER (SHINGLES) IMMUNIZATION; IEN=159 Taxonomy: VA-HIV INFECTION; IEN=57 Taxonomy: VA-HYPERTENSION; IEN=1 Taxonomy: VA-HYPERTENSION CODES; IEN=46 Taxonomy: VA-HYSTERECTOMY; IEN=6 Taxonomy: VA-IHD AND ASVD; IEN=315 Taxonomy: VA-IM FLU HIGH DOSE; IEN=243 Taxonomy: VA-IMAGING FOR AAA (NON-SPECIFIC); IEN=12 Taxonomy: VA-IMMUNOCOMPROMISED; IEN=156 Taxonomy: VA-MAMMOGRAM/SCREEN; IEN=16 Taxonomy: VA-MASTECTOMY; IEN=19 Taxonomy: VA-MHV BILATERAL AMPUTEE; IEN=87 Taxonomy: VA-MHV COLONOSCOPY; IEN=85 Taxonomy: VA-MHV DIABETIC RETINAL DISEASE; IEN=88 Taxonomy: VA-MHV RETINAL EXAMINATION; IEN=89 Taxonomy: VA-MHV SIGMOIDOSCOPY; IEN=86 Taxonomy: VA-PALLI CONS CANCER/HEMA COND; IEN=70 Taxonomy: VA-PALLI CONS CARDIO COND OTHER THAN CA; IEN=68 Taxonomy: VA-PALLI CONS CNS COND OTHER THAN CA; IEN=69 Taxonomy: VA-PALLI CONS DERM CONDITION DX; IEN=65 Taxonomy: VA-PALLI CONS GI OTHER THAN CA; IEN=67 Taxonomy: VA-PALLI CONS INFECTIOUS COND; IEN=63 Taxonomy: VA-PALLI CONS RENAL OTHER THAN CA; IEN=66 Taxonomy: VA-PALLI CONS RHEUM/VASC/THROMB; IEN=64 Taxonomy: VA-PNEUMOC DZ RISK - CHEMOTHERAPY; IEN=80 Taxonomy: VA-PNEUMOC DZ RISK - HIGH; IEN=3 Taxonomy: VA-PNEUMOC DZ RISK - HIGHEST/NOT IMMUNO COMP; IEN=344 Taxonomy: VA-PNEUMOC DZ RISK - IMMUNOCOMPROMISED; IEN=81 Taxonomy: VA-PNEUMOC PCV13 IMMUNIZATION; IEN=149 Taxonomy: VA-PNEUMOC PPSV23 IMMUNIZATION; IEN=103 Taxonomy: VA-PSYCHOTHERAPY CPT CODES; IEN=50 Taxonomy: VA-PTSD DIAGNOSIS; IEN=161 Taxonomy: VA-PTSD DX OUTPT PRIMARY; IEN=37 Taxonomy: VA-PTSD DX OUTPT VISIT; IEN=176 Taxonomy: VA-SCHIZOPHRENIA; IEN=52 Taxonomy: VA-TB/POSITIVE PPD; IEN=10 Taxonomy: VA-TD VACCINE ADSORBED GENERIC (RD); IEN=157 Taxonomy: VA-TD VACCINE PRESERV FREE ADSORBED (RD); IEN=60 Taxonomy: VA-TDAP VACCINE (RD); IEN=102 Taxonomy: VA-TERATOGENIC MEDICATIONS ORDER CHECK EXCL (TAXONOMIES); IEN=108 Taxonomy: VA-TERMINAL CANCER PATIENTS; IEN=56 Taxonomy: VA-TOBACCO USE; IEN=22

Taxonomy: VA-WH BILATERAL MASTECTOMY; IEN=62 Taxonomy: VA-WH HYSTERECTOMY W/CERVIX REMOVED; IEN=58 Taxonomy: VA-WH PAP SMEAR OBTAINED; IEN=48 Taxonomy: VA-WH PAP SMEAR SCREEN CODES; IEN=59 Taxonomy: VA-WH TUBAL LIGATION CODES (TAXONOMY); IEN=75 Taxonomy: VA-WH TUBAL REANASTOMOSIS (TAXONOMY); IEN=76 Taxonomy: ZZVA-ALCOHOLISM SCREENING; IEN=34 Taxonomy: ZZVA-CERVICAL CANCER SCREEN; IEN=30 Taxonomy: ZZVA-CHOLESTEROL; IEN=24 Taxonomy: ZZVA-COLORECTAL CA; IEN=4 Taxonomy: ZZVA-COLORECTAL CANCER SCREEN; IEN=31 Taxonomy: ZZVA-EXERCISE COUNSELING; IEN=32 Taxonomy: ZZVA-FLEXISIGMOIDOSCOPY; IEN=15 Taxonomy: ZZVA-FOBT; IEN=27 Taxonomy: ZZVA-HIGH RISK FOR FLU/PNEUMONIA; IEN=9 Taxonomy: ZZVA-HIGH RISK FOR INFLUENZA; IEN=7 Taxonomy: ZZVA-HIGH RISK FOR TB; IEN=11 Taxonomy: ZZVA-HYPERTENSION SCREEN; IEN=23 Taxonomy: ZZVA-IM FLU H1N1 (1 DOSE); IEN=227 Taxonomy: ZZVA-INFLUENZA IMMUNIZATION; IEN=33 Taxonomy: ZZVA-ISCHEMIC HEART 412 DISEASE; IEN=44 Taxonomy: ZZVA-ISCHEMIC HEART DISEASE; IEN=14 Taxonomy: ZZVA-MHV IHD AND ATHERSCLEROSIS; IEN=40 Taxonomy: ZZVA-NUTRITION; IEN=21 Taxonomy: ZZVA-OBESITY; IEN=20 Taxonomy: ZZVA-PNEUMOCOCCAL VACCINE; IEN=25 Taxonomy: ZZVA-POLYTRAUMA AMPUTATION; IEN=54 Taxonomy: ZZVA-POLYTRAUMA AUDITORY; IEN=53 Taxonomy: ZZVA-POLYTRAUMA BRAIN INJURY; IEN=51 Taxonomy: ZZVA-POLYTRAUMA BURN; IEN=47 Taxonomy: ZZVA-POLYTRAUMA INPT REHAB; IEN=45 Taxonomy: ZZVA-POLYTRAUMA ORTHO; IEN=43 Taxonomy: ZZVA-POLYTRAUMA PTSD; IEN=42 Taxonomy: ZZVA-POLYTRAUMA SCI; IEN=41 Taxonomy: ZZVA-POLYTRAUMA VISION; IEN=39 Taxonomy: ZZVA-POLYTRAUMA WAR INJURY; IEN=38 Taxonomy: ZZVA-PROSTATE CA; IEN=8 Taxonomy: ZZVA-PSA; IEN=26 Taxonomy: ZZVA-SAFETY COUNSELING; IEN=35 Taxonomy: ZZVA-TETANUS DIPHTHERIA; IEN=29 Taxonomy: ZZVA-WEIGHT AND NUTRITION SCREEN; IEN=36 Taxonomy: ZZVA-WH IUD INSERTION (TAXONOMY); IEN=109 Taxonomy: ZZVA-WH IUD REMOVAL (TAXONOMY); IEN=110 Installing Value Set data. Making sure all DO IN ADVANCE TIME FRAMEs are uppercase. Making sure all reminder frequencies are uppercase. Found lower case baseline frequency: IEN=128 IND=2 Frequency=0y Changing it to upper case. ENABLE options. ENABLE protocols.

Updating Routine file... Updating KIDS files... PXRM\*2.0\*47 Installed. Apr 25, 2017@09:23:40 Not a production UCI NO Install Message sent Install Started for GMTS\*2.7\*113 : Apr 25, 2017@09:23:40 Build Distribution Date: Apr 24, 2017 Installing Routines: Apr 25, 2017@09:23:40 Updating Routine file... Updating KIDS files... GMTS\*2.7\*113 Installed. Apr 25, 2017@09:23:40 Not a production UCI NO Install Message sent Updating Routine file... Updating KIDS files... CLINICAL REMINDERS ICD-10 FOLLOWUP 1.0 Installed. Apr 25, 2017@09:23:40 No link to PACKAGE file Install Completed

# **Appendix B: Post-Install Checksums**

#### Installation Checksums: PXRM Routines

**CPRS285A4:CPRS30>D CHECK1^XTSUMBLD**

**New CheckSum CHECK1^XTSUMBLD:**

**This option determines the current checksum of selected routine(s). The Checksum of the routine is determined as follows:**

- **1. Any comment line with a single semi-colon is presumed to be followed by comments and only the line tag will be included.**
- **2. Line 2 will be excluded from the count.**
- **3. The total value of the routine is determined (excluding exceptions noted above) by multiplying the ASCII value of each character by its position on the line and position of the line in the routine being checked.**

 **Select one of the following:**

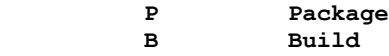

**Build from: Build**

**This will check the routines from a BUILD file. Select BUILD NAME: PXRM\*2.0\*47 CLINICAL REMINDERS PXRM value = 47307370 PXRMASL value = 4451968 PXRMCDEF value = 4852404 PXRMCOND value = 44611363 PXRMCQIN value = 24112852 PXRMCQLM value = 20001822 PXRMCSTX value = 2714904 PXRMDATE value = 72754452 PXRMDBLD value = 54628364 PXRMDEV value = 53641052 PXRMDIEV value = 75240155 PXRMDLL value = 147254046 PXRMDLLB value = 36248685 PXRMDRUG value = 62235689 PXRMDTAX value = 198889216 PXRMERRH value = 21386013 PXRMETXR value = 76063275 PXRMEXCC value = 14643642 PXRMEXCO value = 26994015 PXRMEXCS value = 16682539 PXRMEXFI value = 59766502 PXRMEXIC value = 87332423 PXRMEXIU value = 86717543 PXRMEXLM value = 51322537 PXRMEXMH value = 10558717 PXRMEXU0 value = 29114606 PXRMEXWB value = 1606210 PXRMFF value = 75070206 PXRMFF0 value = 19175056**

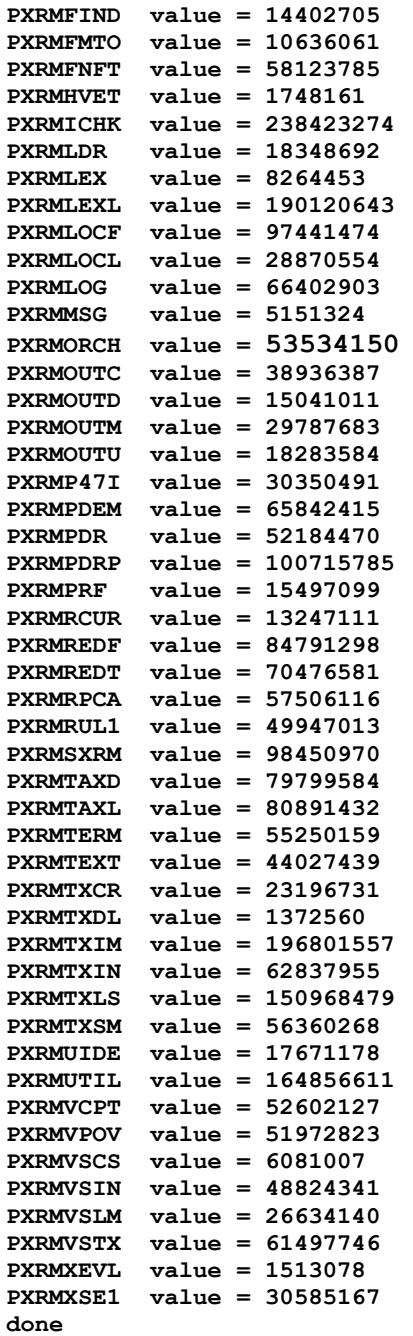

 $\begin{array}{c} \hline \end{array}$ 

#### Installation Checksums: GMTS Routines

```
CPRS285A4:CPRS30>D CHECK1^XTSUMBLD
New CheckSum CHECK1^XTSUMBLD:
This option determines the current checksum of selected routine(s).
The Checksum of the routine is determined as follows:
1. Any comment line with a single semi-colon is presumed to be
    followed by comments and only the line tag will be included.
2. Line 2 will be excluded from the count.
3. The total value of the routine is determined (excluding
   exceptions noted above) by multiplying the ASCII value of each
    character by its position on the line and position of the line in 
   the routine being checked.
     Select one of the following:
         P Package
          B Build
Build from: Build
This will check the routines from a BUILD file.
Select BUILD NAME: GMTS*2.7*113
GMTSPXHR value = 21877798
done
```
# **Appendix C: Install File Print Example**

Use the KIDS Install File Print option to print out the results of the installation process. You can select the multi-package build or any of the individual builds included in the multipackage build.

**Select OPTION NAME: XPD PRINT INSTALL FILE Install File Print Install File Print Select INSTALL NAME: PXRM\*2.0\*47 Install Completed 4/25/17@09:23:40 => CLINICAL REMINDERS ICD-10 FOLLOWUP ;Created on Apr 24, 2017@08:21:25 DEVICE: HOME// ;;999 TELNET PACKAGE: PXRM\*2.0\*47 Apr 25, 2017 9:40 am PAGE 1 COMPLETED ELAPSED -------------------------------------------------------------------------------** DATE LOADED: APR 25, 2017@09:21:38 **INSTALLED BY: TESTMASTER,USER NATIONAL PACKAGE: CLINICAL REMINDERS INSTALL STARTED: APR 25, 2017@09:22:59 09:23:40 0:00:41 ROUTINES:** 09:23 0:00:01 **PRE-INIT CHECK POINTS: XPD PREINSTALL STARTED** 09:23:07 0:00:07<br> **XPD PREINSTALL COMPLETED** 09:23:07 **XPD PREINSTALL COMPLETED 09:23:07 FILES: NLM VALUE SET CODING SYSTEMS 09:23:07 NLM VALUE SETS** 09:23:07<br>**NLM OUALITY MEASURE GROUPS** 09:23:08 **NLM QUALITY MEASURE GROUPS 09:23:08 0:00:01 REMINDER TAXONOMY 09:23:08 REMINDER COMPUTED FINDINGS 09:23:08 REMINDER DEFINITION 09:23:08 PRINT TEMPLATE 09:23:08 FORM** 09:23:08<br> **PROTOCOL** 09:23:08 **PROTOCOL 09:23:08 LIST TEMPLATE 09:23:08 OPTION 09:23:08 POST-INIT CHECK POINTS: XPD POSTINSTALL STARTED 09:23:40 0:00:32 XPD POSTINSTALL COMPLETED 09:23:40 INSTALL QUESTION PROMPT ANSWER XPO1 Want KIDS to Rebuild Menu Trees Upon Completion of Install NO MESSAGES: Install Started for PXRM\*2.0\*47 : Apr 25, 2017@09:22:59 Build Distribution Date: Apr 24, 2017 Installing Routines: Apr 25, 2017@09:23 Running Pre-Install Routine: PRE^PXRMP47I**

**DISABLE options. DISABLE protocols. Installing Data Dictionaries: Apr 25, 2017@09:23:08 Installing Data: Apr 25, 2017@09:23:08 Installing PACKAGE COMPONENTS: Installing PRINT TEMPLATE Installing FORM Installing PROTOCOL Installing LIST TEMPLATE Installing OPTION Apr 25, 2017@09:23:08 Running Post-Install Routine: POST^PXRMP47I Removing obsolete field data Working on taxonomy GP IM PNEUMOC PCV13 PREVNAR Working on taxonomy GP IM PNEUMOC PPSV23 PNEUMOVAX Working on taxonomy HF LIPID LDL 120-129 Etc. See Installation example in [Appendix A](#page-13-0)**

# **Appendix D: Build File Print Example**

Use the KIDS Build File Print option to print out the build components. You can select the multi-package build or any of the individual builds included in the multi-package build.

Select OPTION NAME: XPD PRINT BUILD Build File Print Build File Print Select BUILD NAME: PXRM\*2.0\*47 CLINICAL REMINDERS DEVICE: HOME// ;;999 TELNET PORT PACKAGE: PXRM\*2.0\*47 Apr 25, 2017 9:45 am PAGE 1 ------------------------------------------------------------------------------- TYPE: SINGLE PACKAGE TRACK NATIONALLY: YES NATIONAL PACKAGE: CLINICAL REMINDERS ALPHA/BETA TESTING: NO DESCRIPTION: Clinical Reminders ICD-10 follow-up build. ENVIRONMENT CHECK:  $DELETE$  ENV ROUTINE: PRE-INIT ROUTINE: PRE^PXRMP47I DELETE PRE-INIT ROUTINE: No POST-INIT ROUTINE: POST^PXRMP47I DELETE POST-INIT ROUTINE: No PRE-TRANSPORT RTN: VSSAVE^PXRMP47I UP SEND DATA USER DATE SEC. COMES SITE RSLV OVER FILE # FILE NAME  $\Box$  DD CODE W/FILE DATA PTRS RIDE ------------------------------------------------------------------------------- 802.1 NLM VALUE SET CODING SYSTEMS YES YES NO 802.2 NLM VALUE SETS YES YES NO 802.3 NLM QUALITY MEASURE GROUPS YES YES NO 811.2 REMINDER TAXONOMY YES YES NO 811.4 REMINDER COMPUTED FINDINGS NO YES YES OVER NO NO DATA SCREEN: I \$\$CFINC^PXRMP47I(Y) 811.9 REMINDER DEFINITION YES YES NO NO Partial DD: subDD: 811.9256 fld: .01 PRINT TEMPLATE:  $\overline{A}$  PXRM TAXONOMY DIALOG FILE #811.2 DELETE AT SITE PXRM TAXONOMY INQUIRY FILE #811.2 DELETE AT SITE PXRM TAXONOMY LIST FILE #811.2 DELETE AT SITE PXRM TAXONOMY LIST HEADER FILE #811.2 DELETE AT SITE FORM: <br>PXRM DIALOG TAXONOMY EDIT FILE #811.2 SEND TO SITE PXRM DIALOG TAXONOMY EDIT FILE #811.2 PXRM TAXONOMY CHANGE LOG FILE #811.2 SEND TO SITE PXRM TAXONOMY EDIT FILE #811.2 SEND TO SITE ROUTINE:  $\overline{A}$  ACTION: PXRM SEND TO SITE PXRMASL SEND TO SITE PXRMBXTL **DELETE AT SITE** PXRMCDEF SEND TO SITE PXRMCOND SEND TO SITE PXRMCOIN **EXECUTE** PXRMCQLM SEND TO SITE

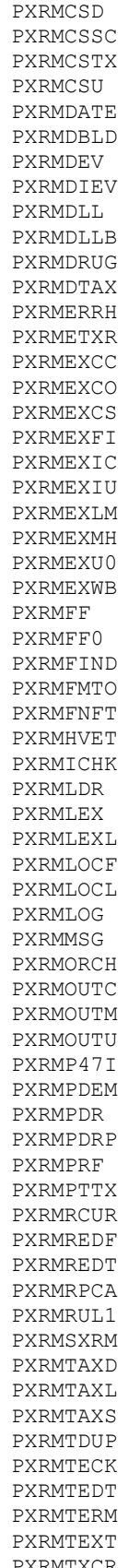

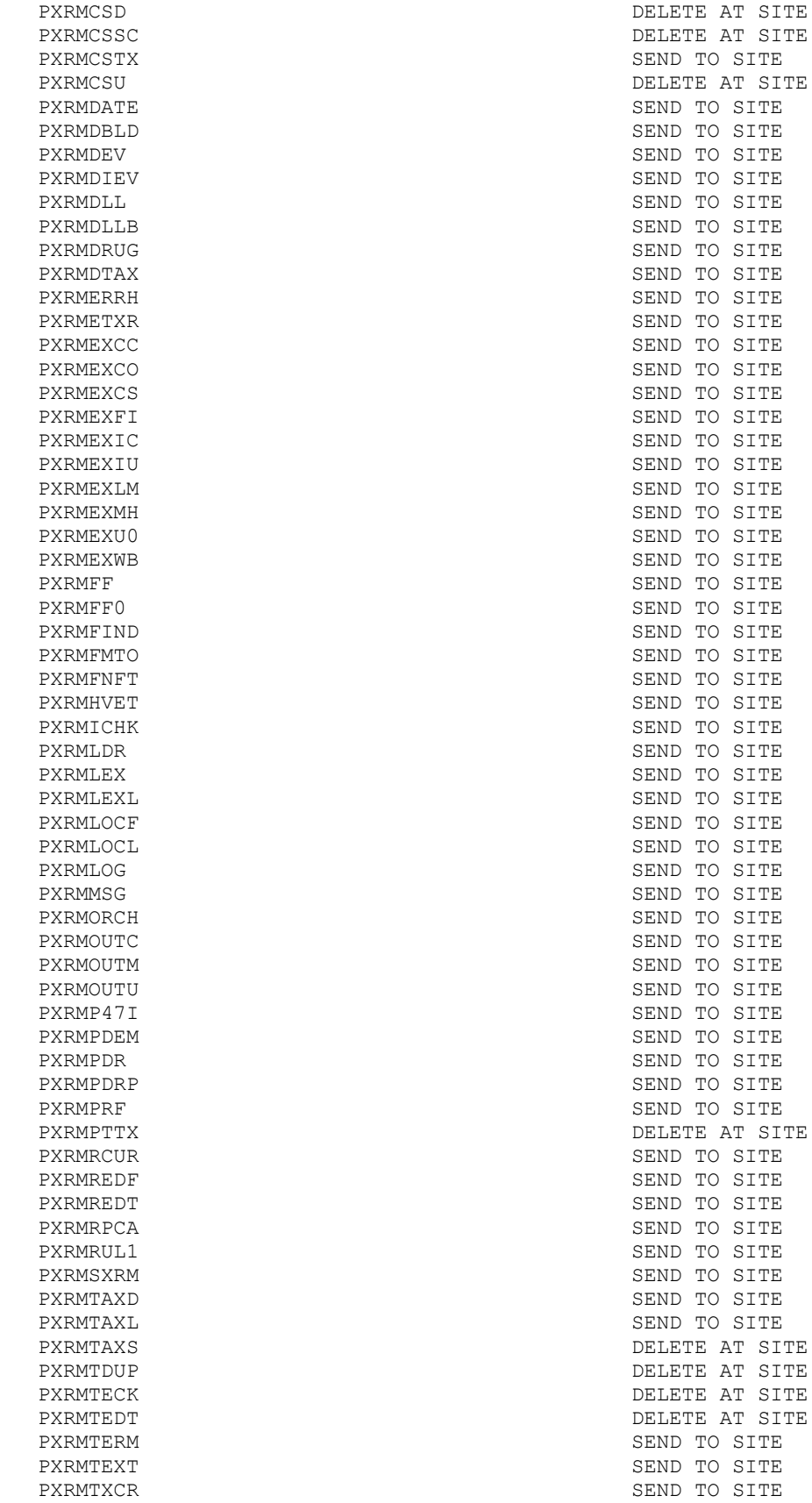

PXRMTXDL SEND TO SITE PXRMTXIM SEND TO SITE PXRMTXIN SEND TO SITE PXRMTXLS SEND TO SITE PXRMTXSM SEND TO STRE PXRMUIDE **SEND TO SITE** PXRMUTIL SEND TO SITE PXRMVAL DELETE AT SITE PXRMVALC DELETE AT SITE PXRMVALU DELETE AT SITE PXRMVCPT SEND TO SITE PXRMVPOV SEND TO SITE PXRMVSCS SEND TO SITE PXRMVSIN SEND TO SITE PXRMVSLM SEND TO SITE PXRMVSTX SEND TO SITE PXRMXEVI. PXRMXSE1 SEND TO SITE OPTION: ACTION: PXRM DISABLE/ENABLE EVALUATION SEND TO SITE<br>PXRM MANAGERS MENU CRIBERS PXRM NLM CQM MENU SEND TO SITE PXRM NLM VALUE SET MENU<br>PXRM TAX SELECTED CODES REPAIR TO SEND TO SITE PXRM TAX SELECTED CODES REPAIR DELETE AT SITE PXRM TAXONOMY CODE SEARCH PXRM TAXONOMY COPY DELETE AT SITE PXRM TAXONOMY EDIT **EXAMPLE AT SITE AT SITE** PXRM TAXONOMY EXPANSION DELETE AT SITE PXRM TAXONOMY EXPANSION ALL **Example 19** DELETE AT SITE PXRM TAXONOMY EXPANSION VERIFY DELETE AT SITE PXRM TAXONOMY INQUIRY DELETE AT SITE PXRM TAXONOMY LIST **DELETE AT SITE** PXRM TAXONOMY MANAGEMENT (OLD) DELETE AT SITE PROTOCOL:  $\overline{A}$ PXRM CQM INQUIRE THE SEND TO SITE SEND TO SITE THAT A SEND TO SITE PXRM COM MENU PXRM CQM SELECT ENTRY SEND TO SITE PXRM DIALOG ADD **DELETE AT SITE** PXRM DIALOG EXIT SEND TO SITE PXRM DIALOG HISTORY SEND TO SITE PXRM DIALOG LINK SEND TO SITE PXRM LEXICON REMOVE FROM DIALOG SEND TO SITE PXRM LEXICON VIEW DELETE AT SITE PXRM TAXONOMY ADD SEND TO SITE PXRM TAXONOMY ALL SELECTED ADD SEND TO SITE PXRM TAXONOMY ALL SELECTED EXIT SEND TO SITE PXRM TAXONOMY ALL SELECTED MENU SEND TO SITE PXRM TAXONOMY ALL SELECTED RFD SEND TO SITE PXRM TAXONOMY ALL SELECTED RFT SEND TO SITE PXRM TAXONOMY ALL SELECTED SAVE SEND TO SITE PXRM TAXONOMY ALL SELECTED SELECT SEND TO SITE PXRM TAXONOMY ALL SELECTED UID SEND TO SITE PXRM TAXONOMY ALL SELECTED UID EDIT SEND TO SITE PXRM TAXONOMY CHANGE LOG SEND TO SITE PXRM TAXONOMY CODE SEARCH SEND TO SITE PXRM TAXONOMY COPY SEND TO SITE PXRM TAXONOMY EDIT SEND TO SITE PXRM TAXONOMY IMPORT SEND TO SITE PXRM TAXONOMY IMPORT SEND TO SITE SEND TO SITE PXRM TAXONOMY INQUIRE PXRM TAXONOMY MENU SEND TO SITE

USE AS LINK FOR MENU/ITEM/SUBS

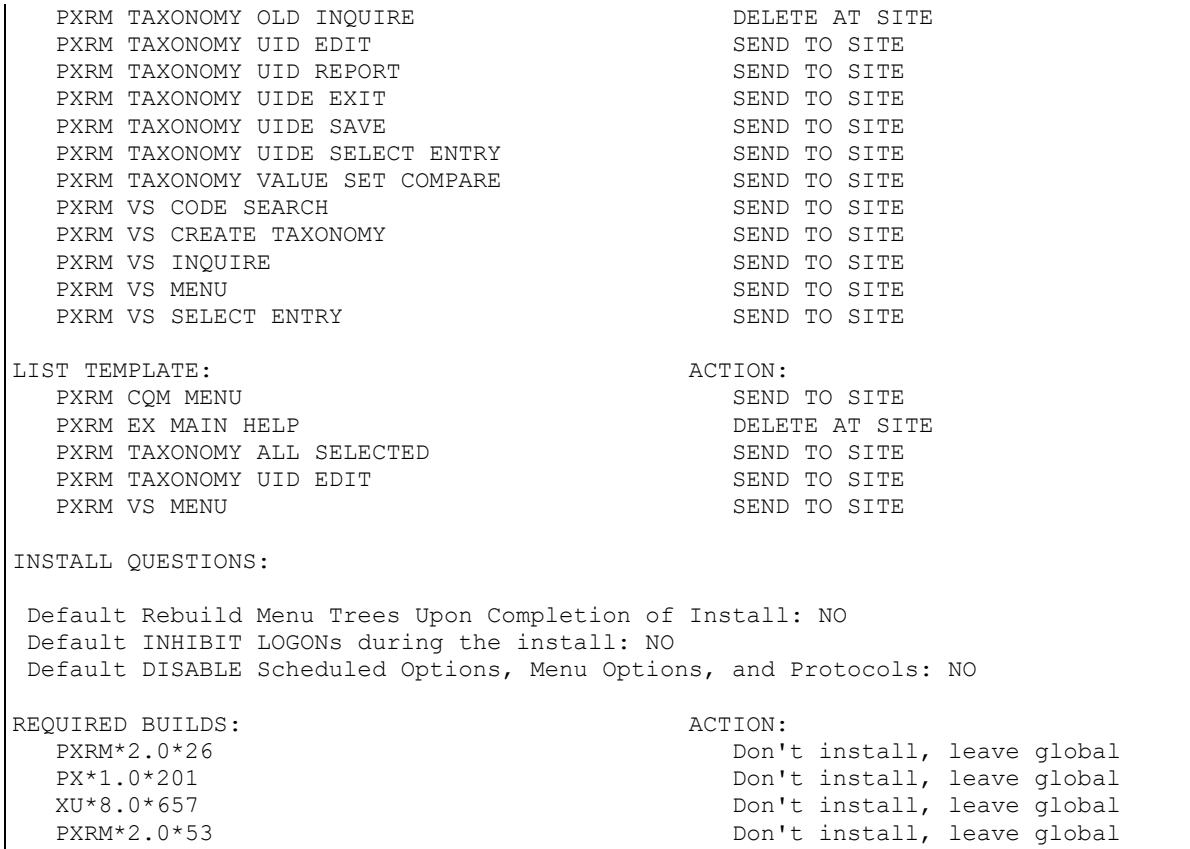